## **How to log a request in the Portal**

Follow these steps:

1. Click on the WellSouth Portal button in Medtech:

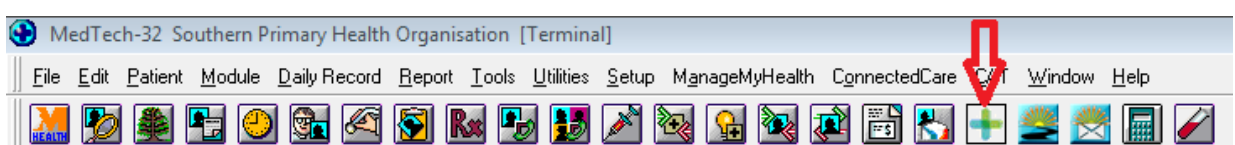

2. On the screen that opens, click on "Request Help / Send Feedback" link

© HSS - Request Help / Send Feedback | If requested, download TeamViewer

3. Fill in the form making sure all \* relevant fields are populated, then hit submit:

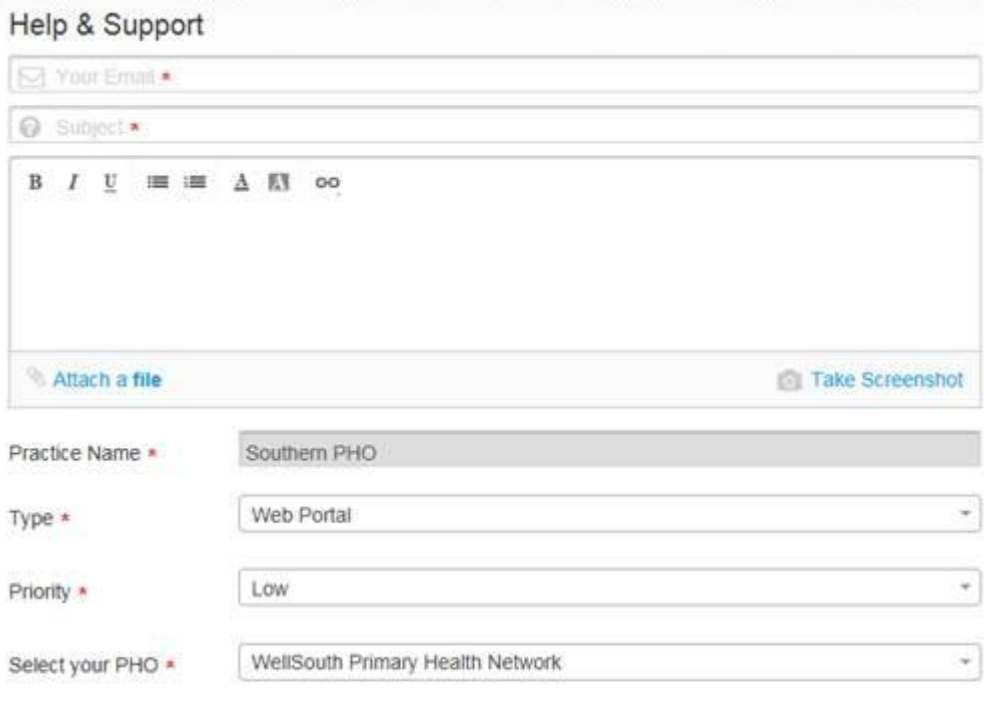

Submit